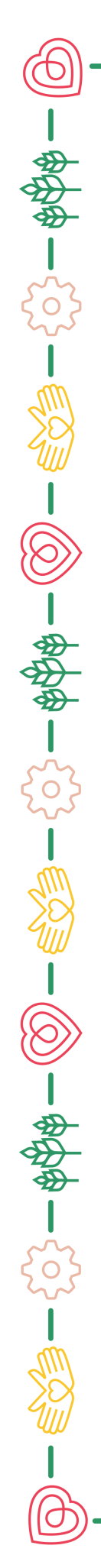

# **FairEntry General Project Exhibit Registration Step by Step Guide**

 $-\frac{1}{2} \sum_{i=1}^{n} \frac{1}{2} \sum_{i=1}^{n} \frac{1}{2} \sum_{i=1}^{n} \frac{1}{2} \sum_{i=1}^{n} \frac{1}{2} \sum_{i=1}^{n} \frac{1}{2} \sum_{i=1}^{n} \frac{1}{2} \sum_{i=1}^{n} \frac{1}{2} \sum_{i=1}^{n} \frac{1}{2} \sum_{i=1}^{n} \frac{1}{2} \sum_{i=1}^{n} \frac{1}{2} \sum_{i=1}^{n} \frac{1}{2} \sum_{i=1}^{n} \frac{1}{2} \sum_{i=1}^{n$ 

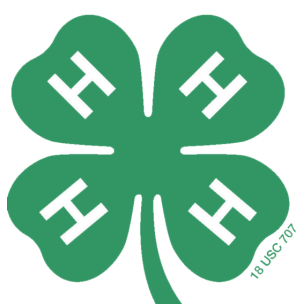

#### **[https://stcharlescountyfair.fairentry.com](https://stcharlescountyfair.fairentry.com/)**

#### **Things to remember:**

- Youth must be enrolled in 4-H online in every project in which they would like to submit an exhibit for.
- Exhibit descriptions must be very descriptive; one-word entries will not be accepted.
- You can enter all exhibits at one time on FairEntry or continue to add until July 19th.
- Once exhibit registrations are submitted the extension office must approve or send back before you will be able to add more exhibits.
- Please review your Summer Handbook for project ideas and information. The handbook can also be found on the app under '2024 FAIR' and the St. Charles County Fair website.

 $-(\circledcirc)$  —

**St. Charles County App**

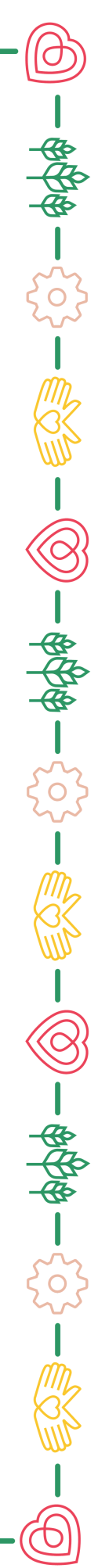

#### TEP 1 Visit - https://stcharlescountyfair.fairentry.com

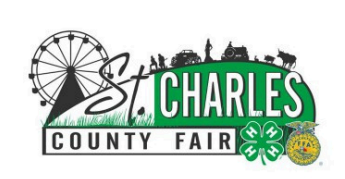

#### 2024 St. Charles County Fair

Registration is currently **Open** Registration dates: 5/25/2024 - 7/19/2024 Exceptions may apply View Details

#### Welcome to the 2024 St. Charles County Fair Kolb building general projects registration site!

Any youth participants exhibiting projects in the Kolb building at the fair must use this system to register. There will be no yellow paper registration cards.

4-H Kolb building exhibit registration runs from May 25-July 19. No late registrations will be accepted. Please register early in case you run into any issues Extension staff can help with. Contact the Extension office at 636-970-3000 or email Brittney Bird at b.bird@missouri.edu or Victoria Bernard at victoria.bernard@missouri.edu

Login Participants will login to FairEntry using their same 4HOnline family profile sign-in. IMPORTANT: If the registering participant is an active 4-H member, they should use their 4HOnline family login. Do not create an additional FairEntry account!

To register for an exhibit, you must be registered in 4-H online for that project. FairEntry will not let you register an exhibit if you are not enrolled in the project of which you are

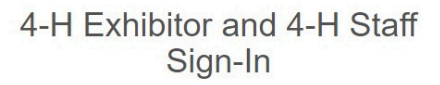

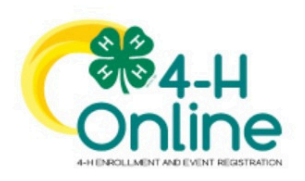

Sign in with 4HOnline

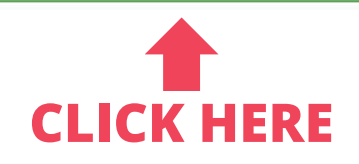

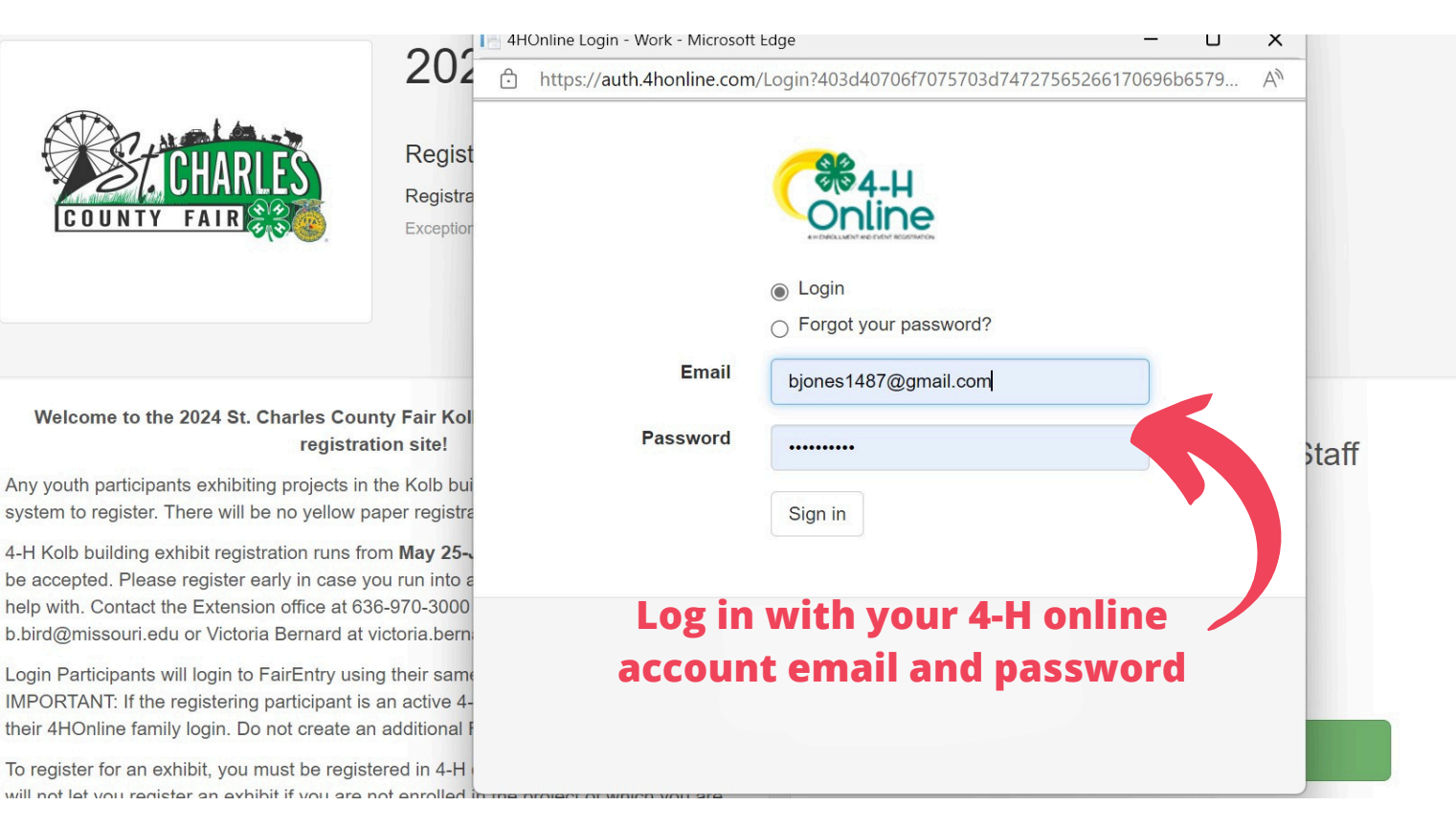

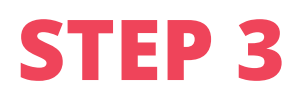

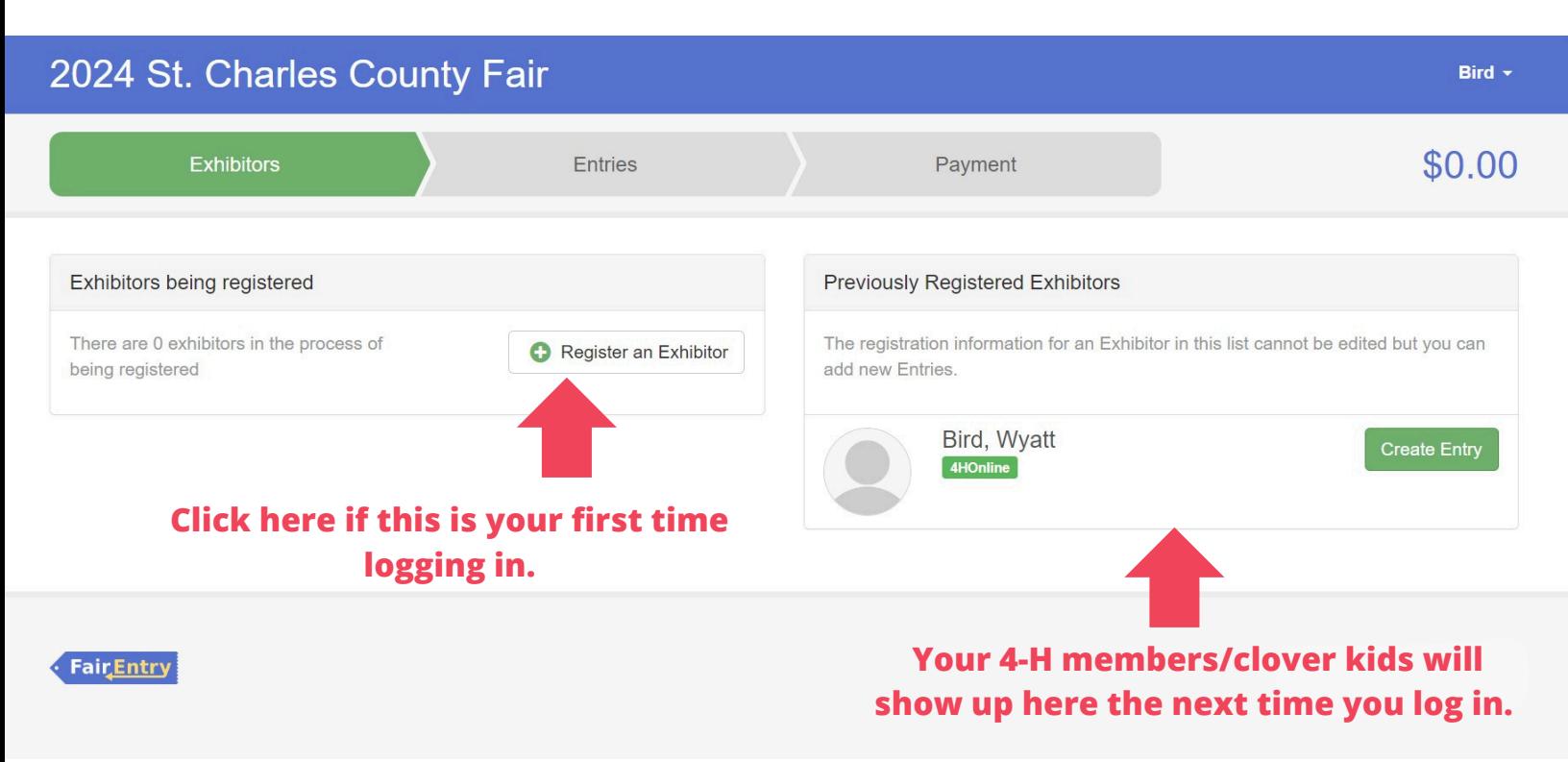

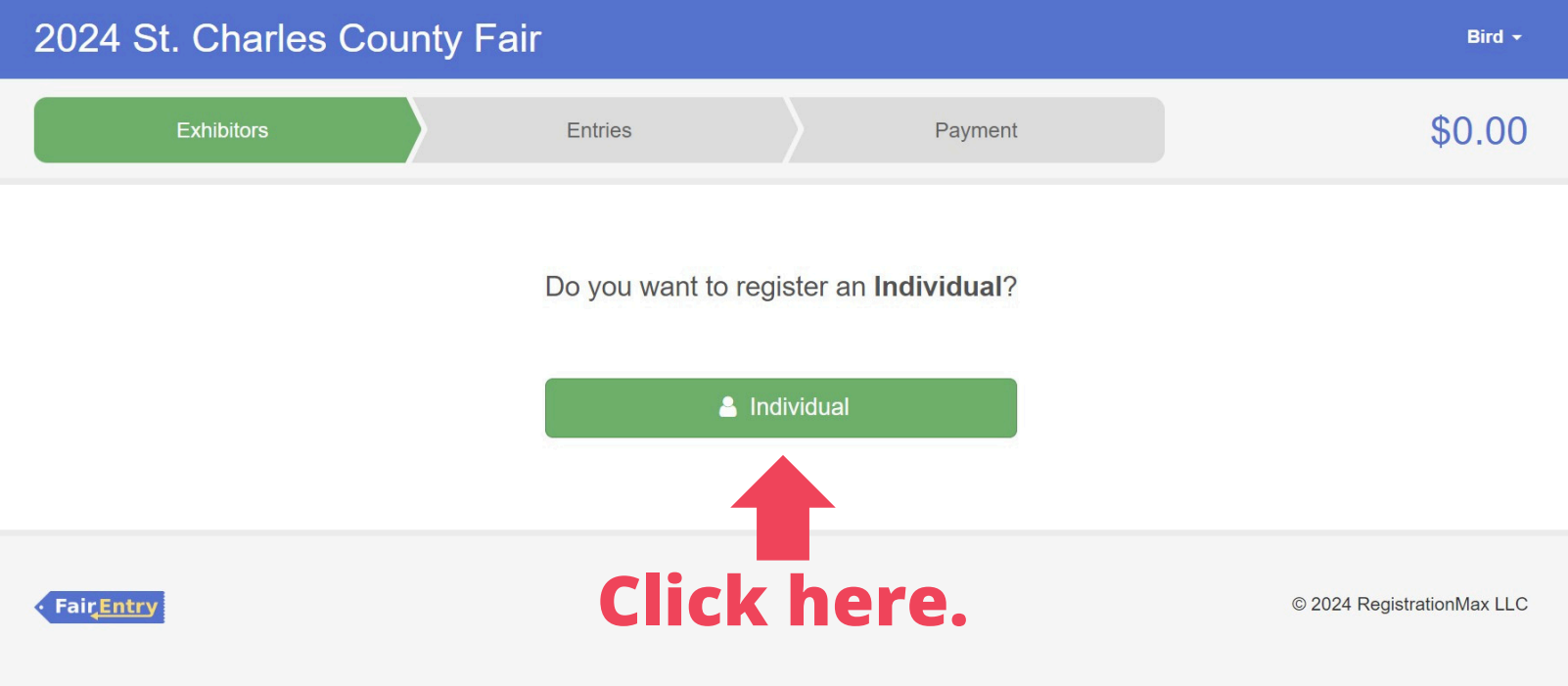

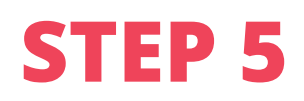

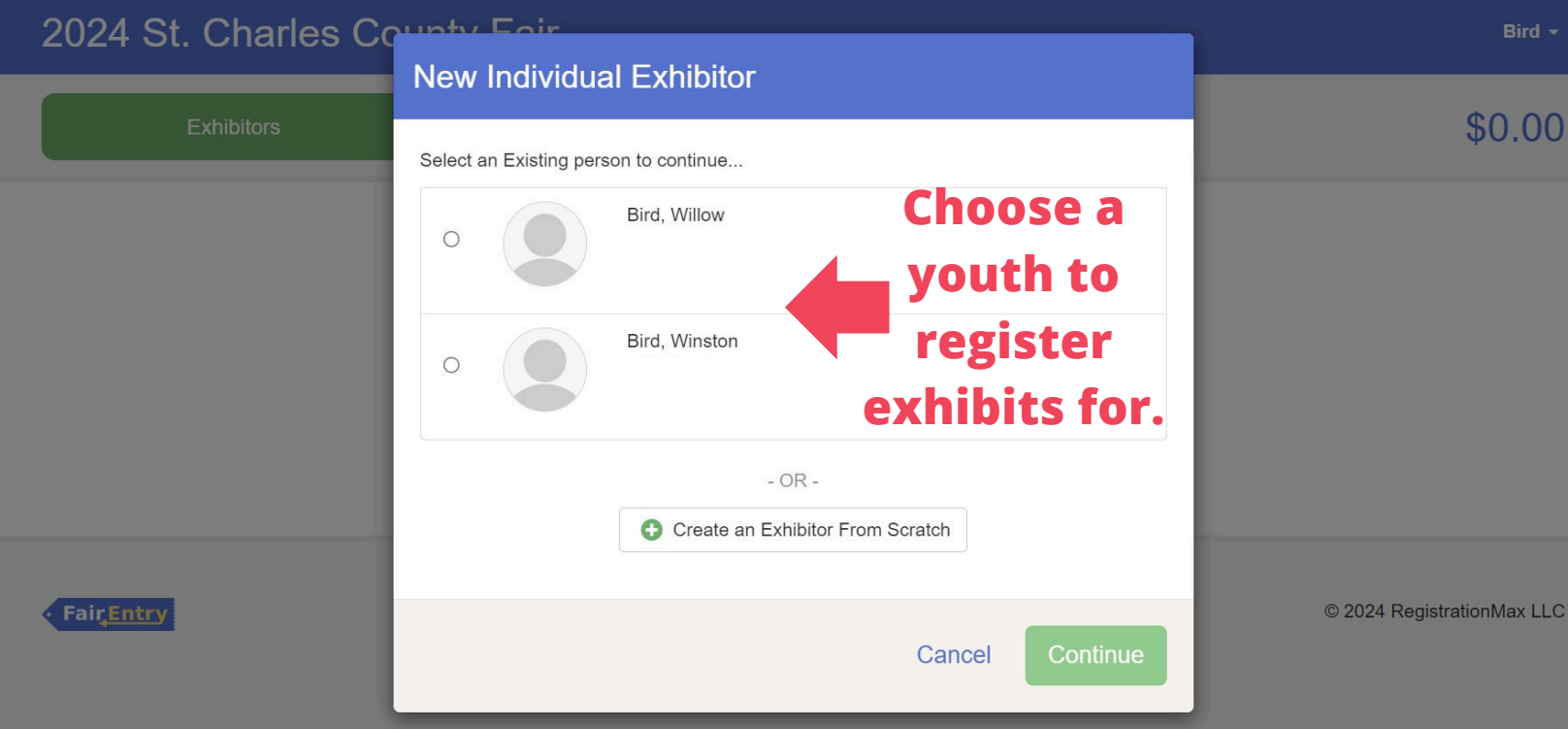

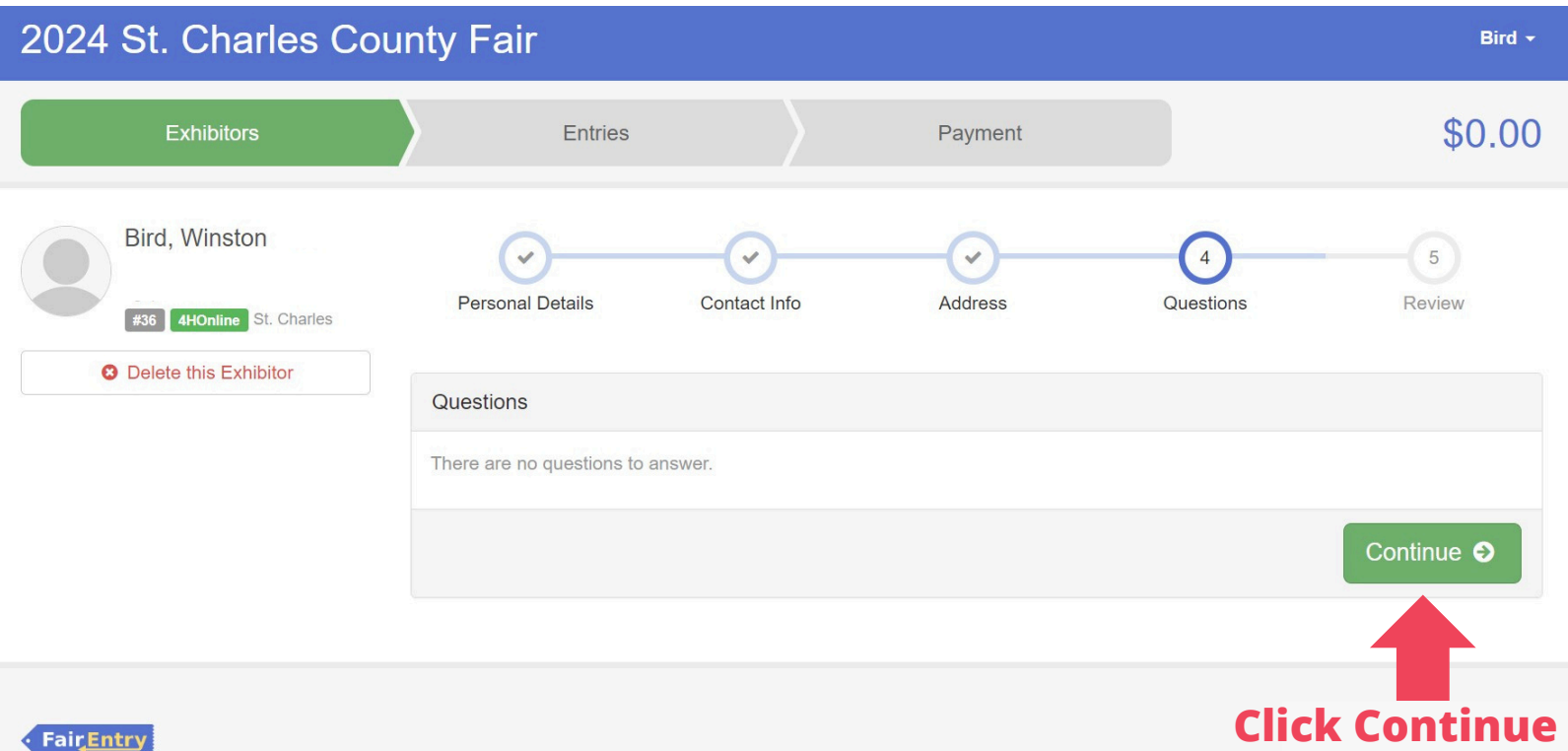

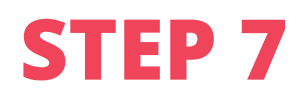

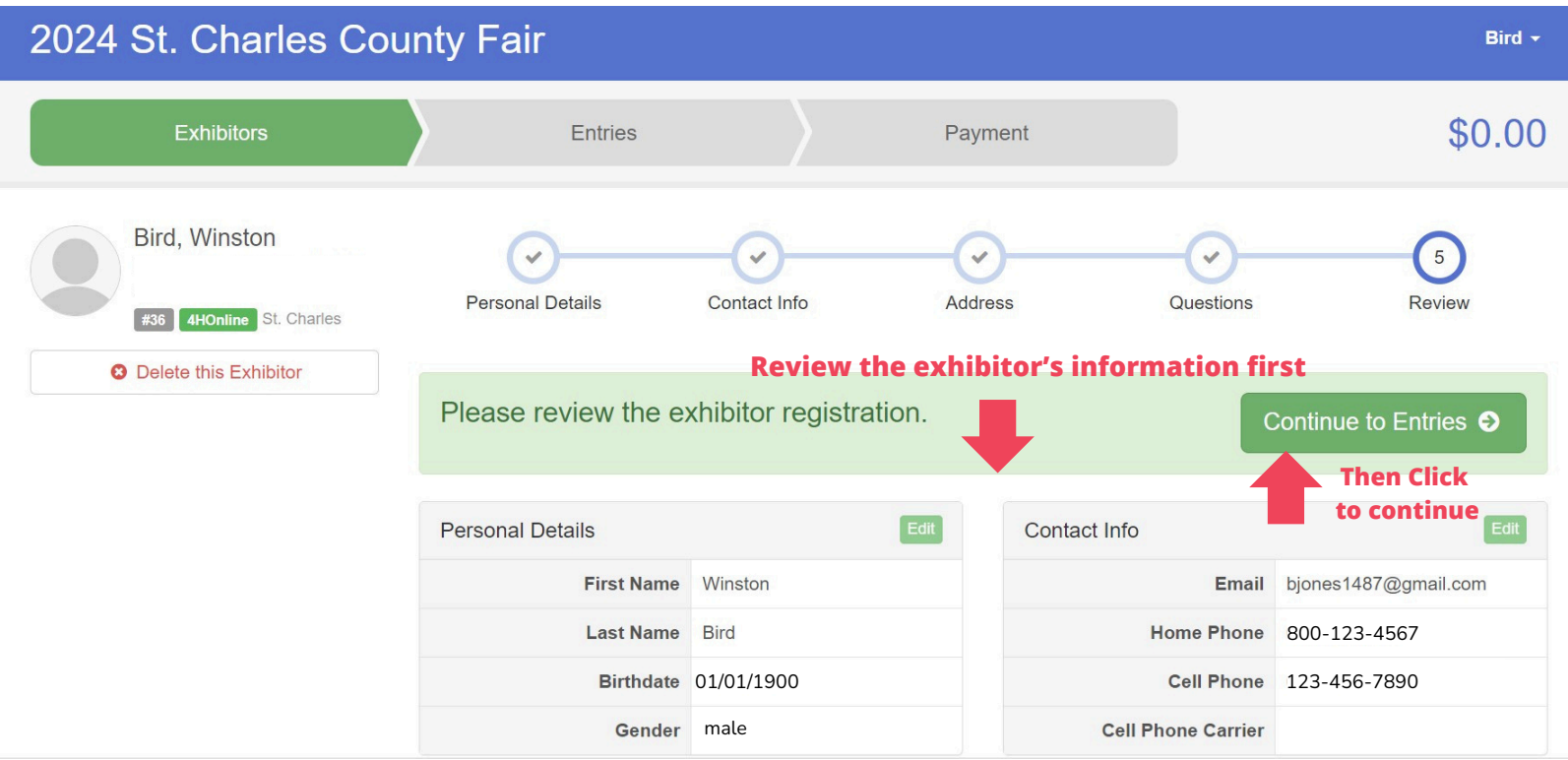

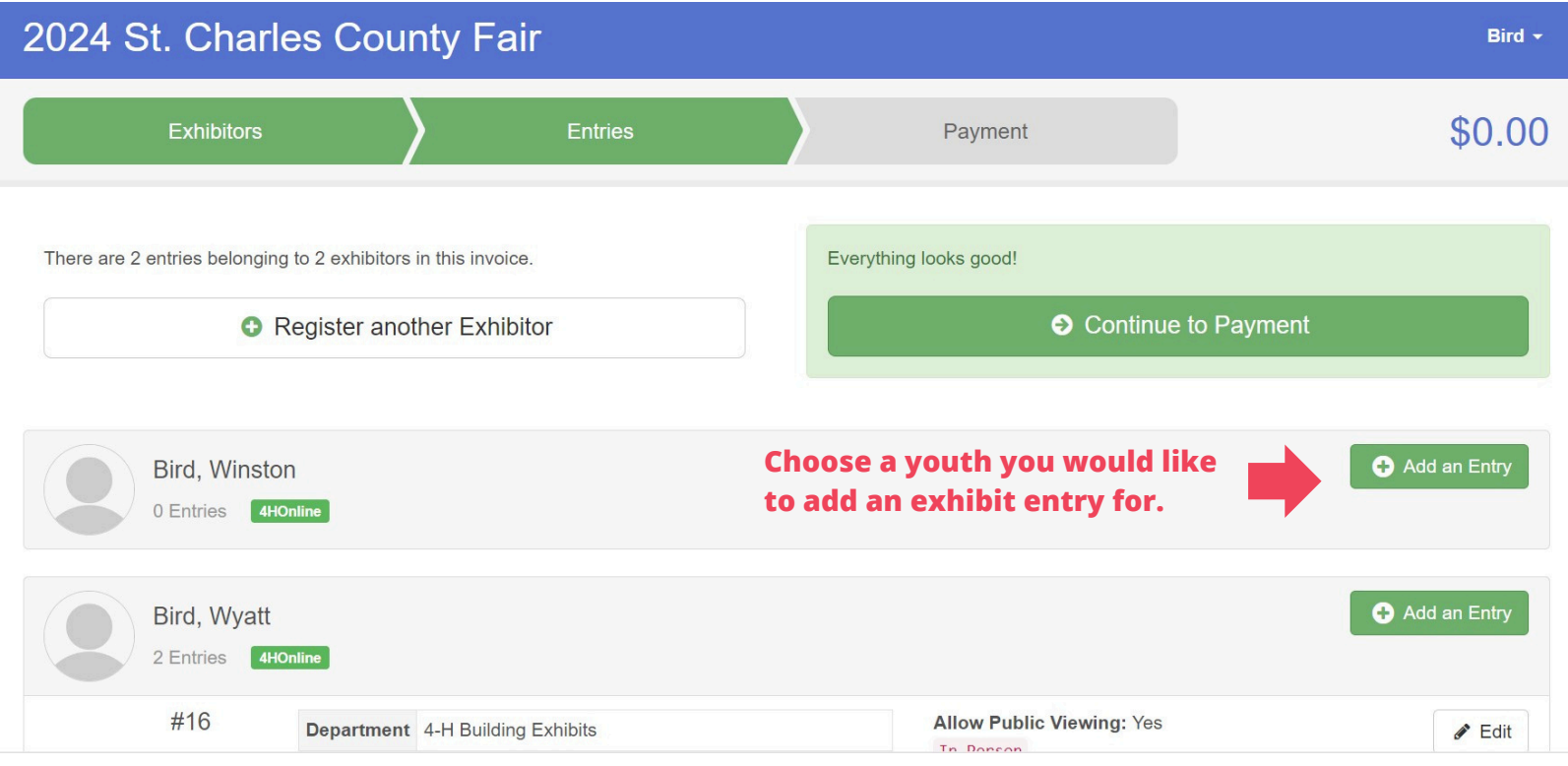

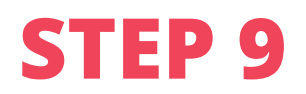

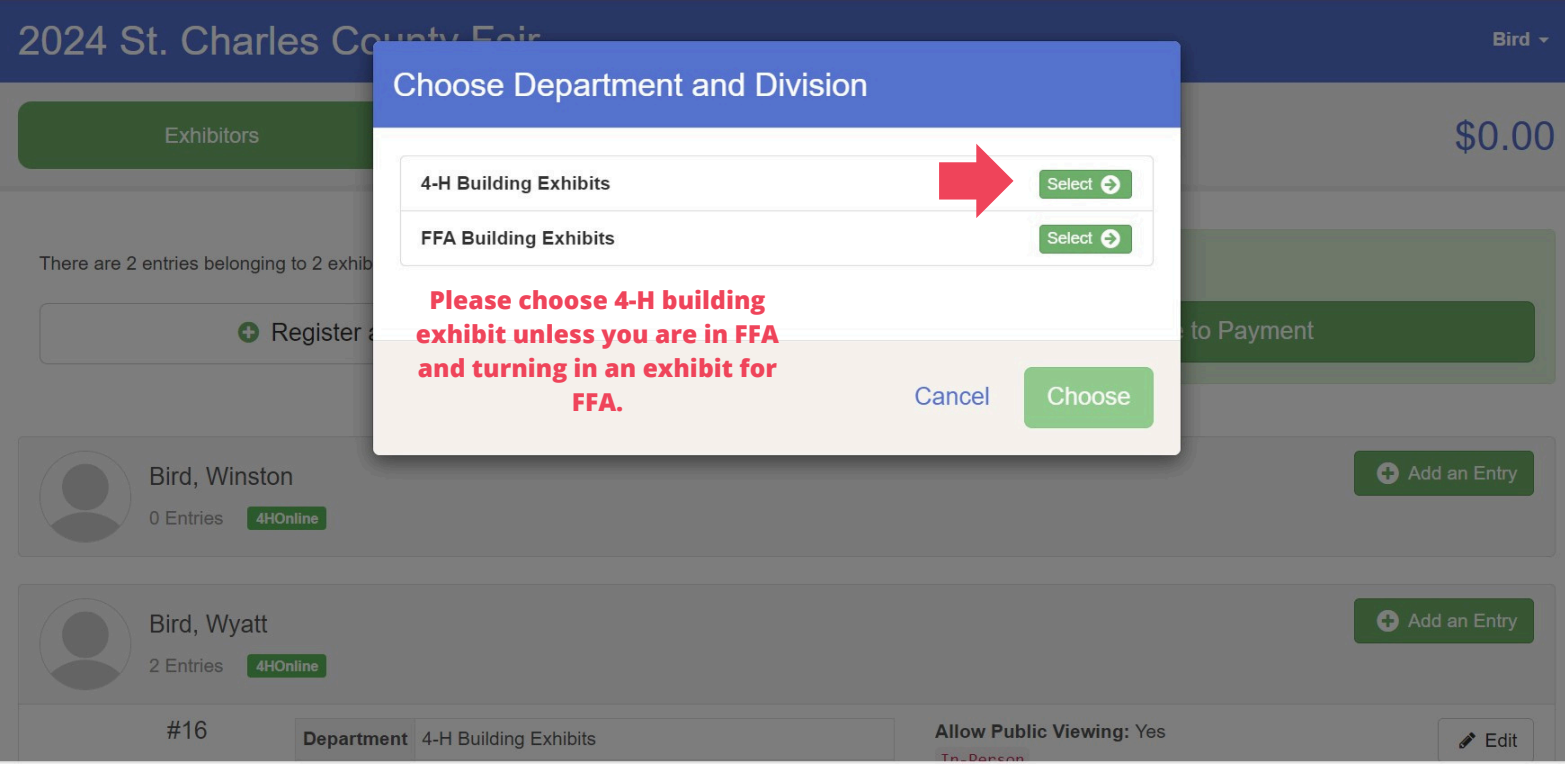

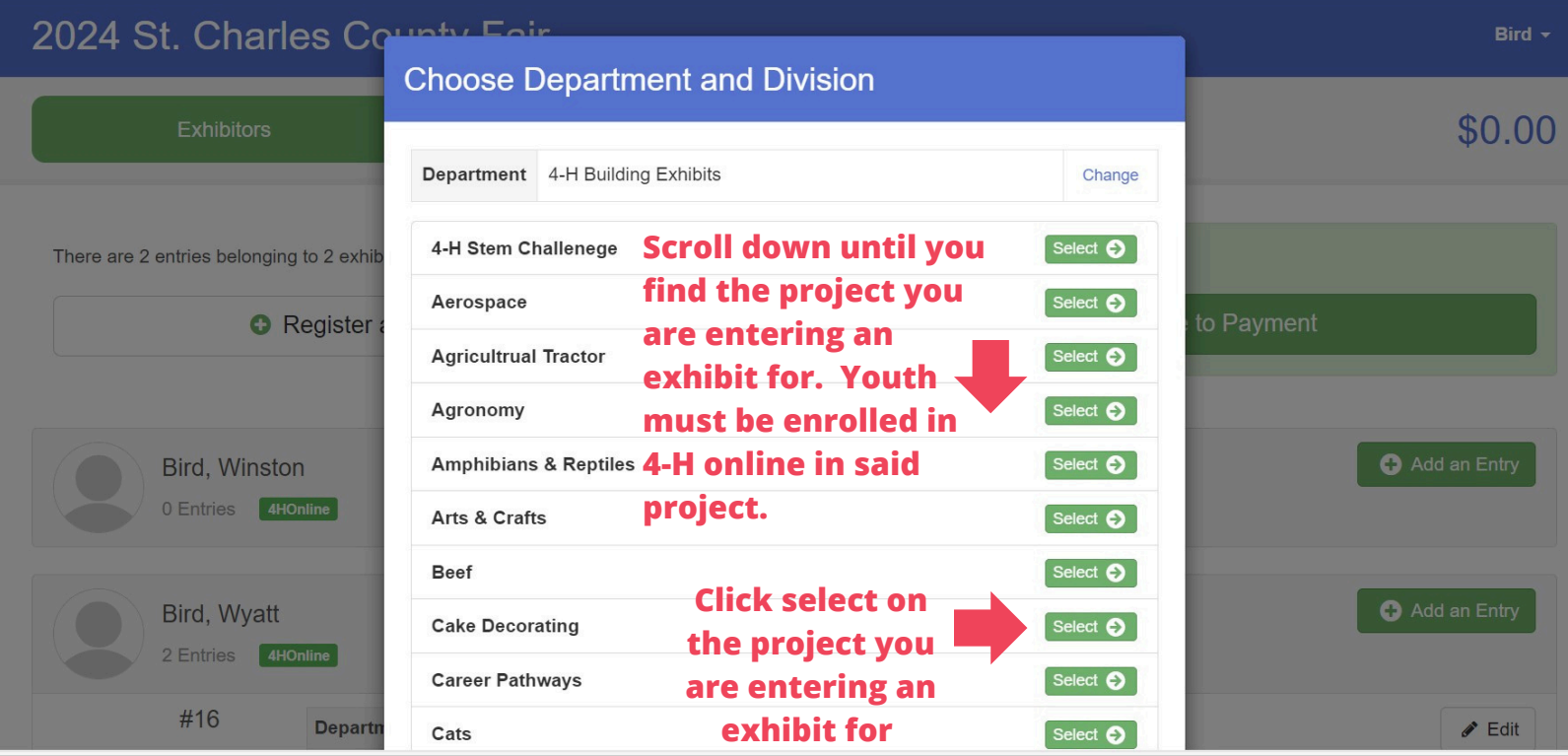

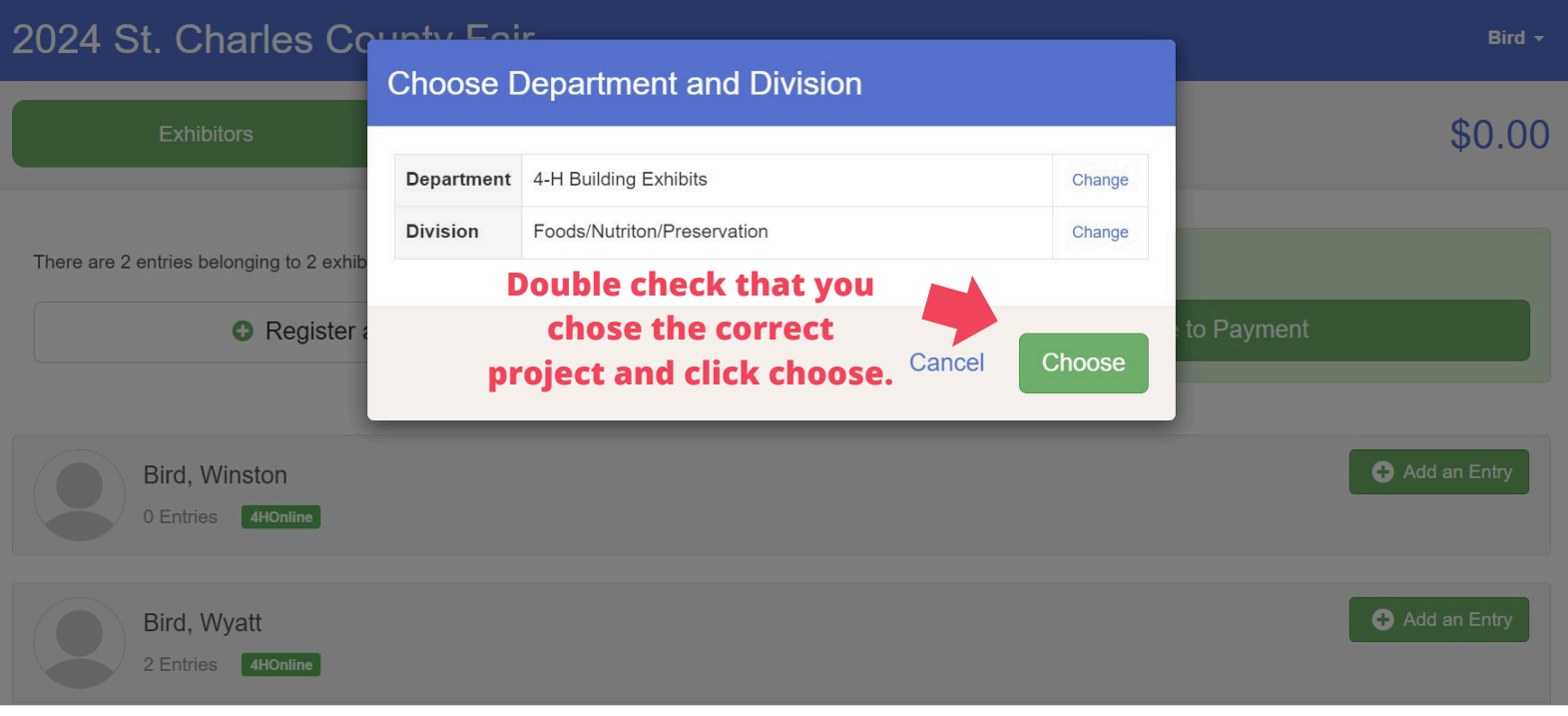

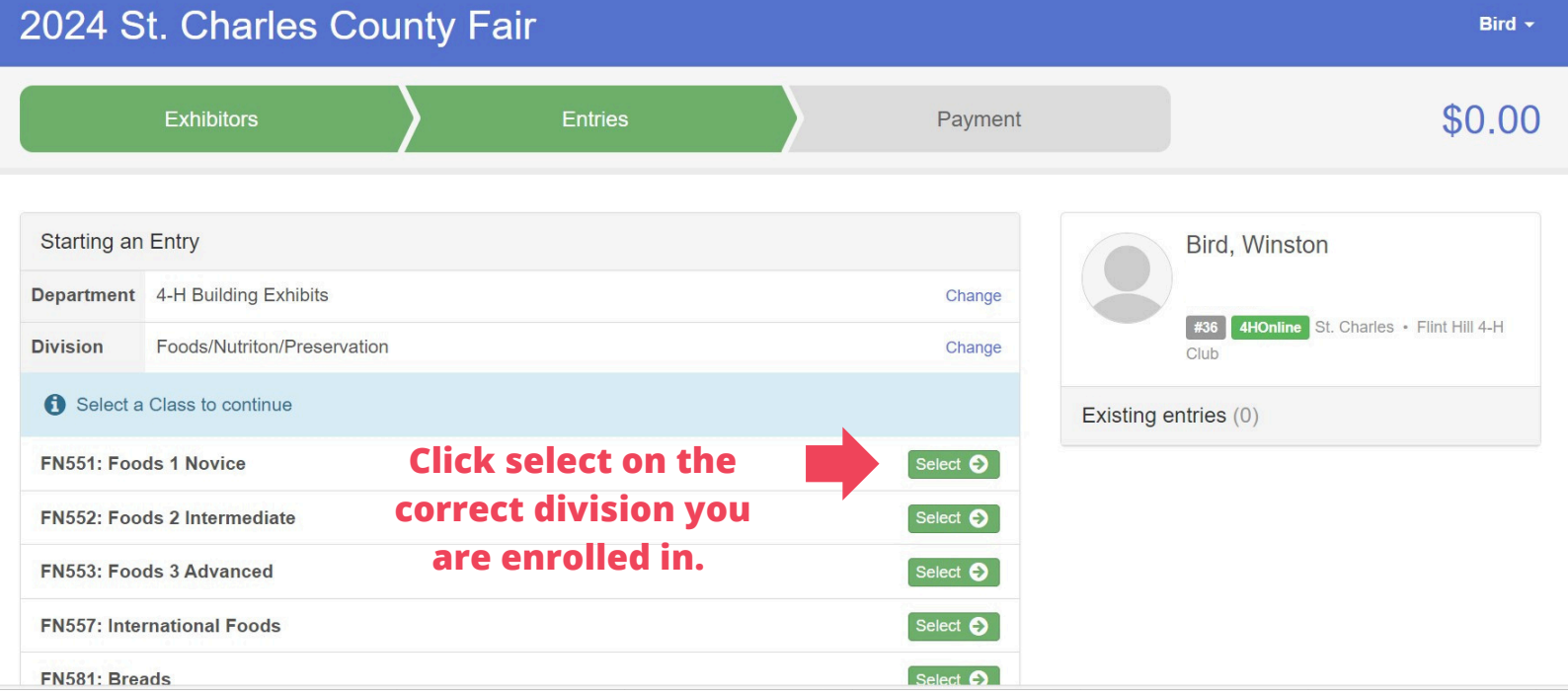

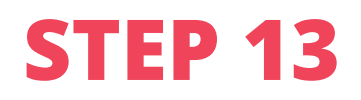

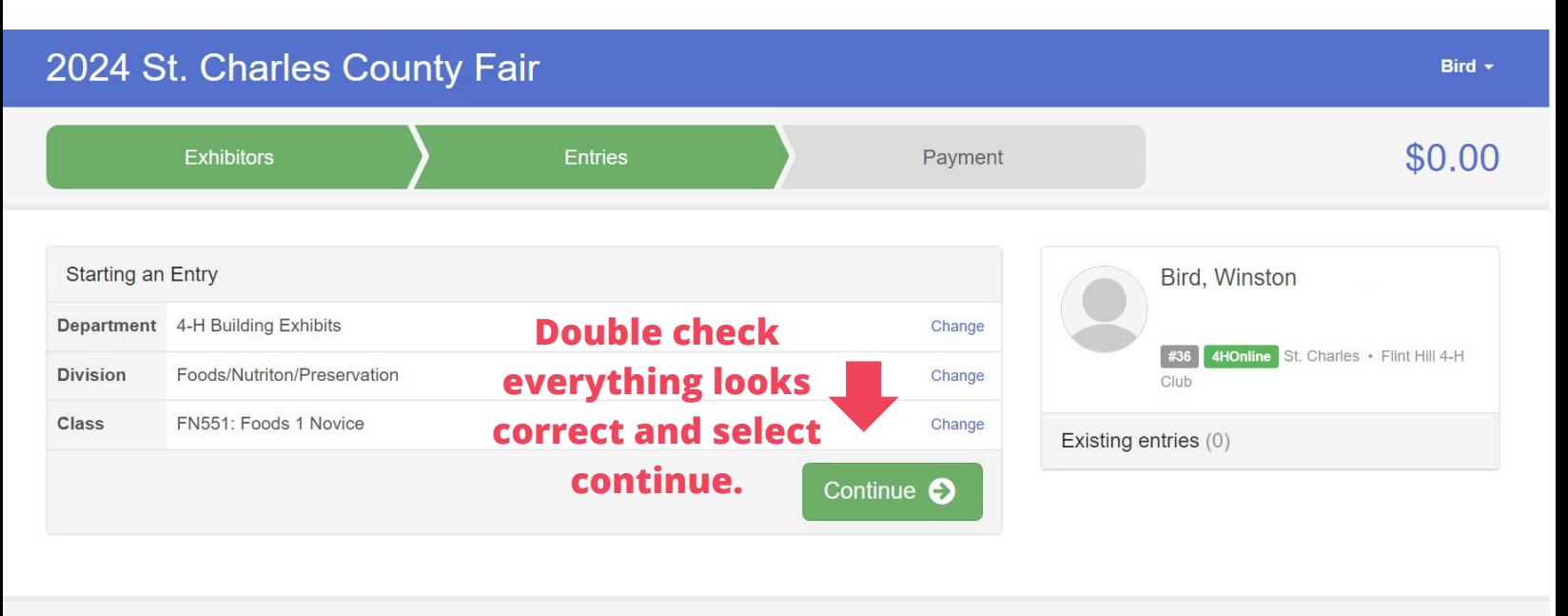

· Fair Entry

© 2024 RegistrationMax LLC

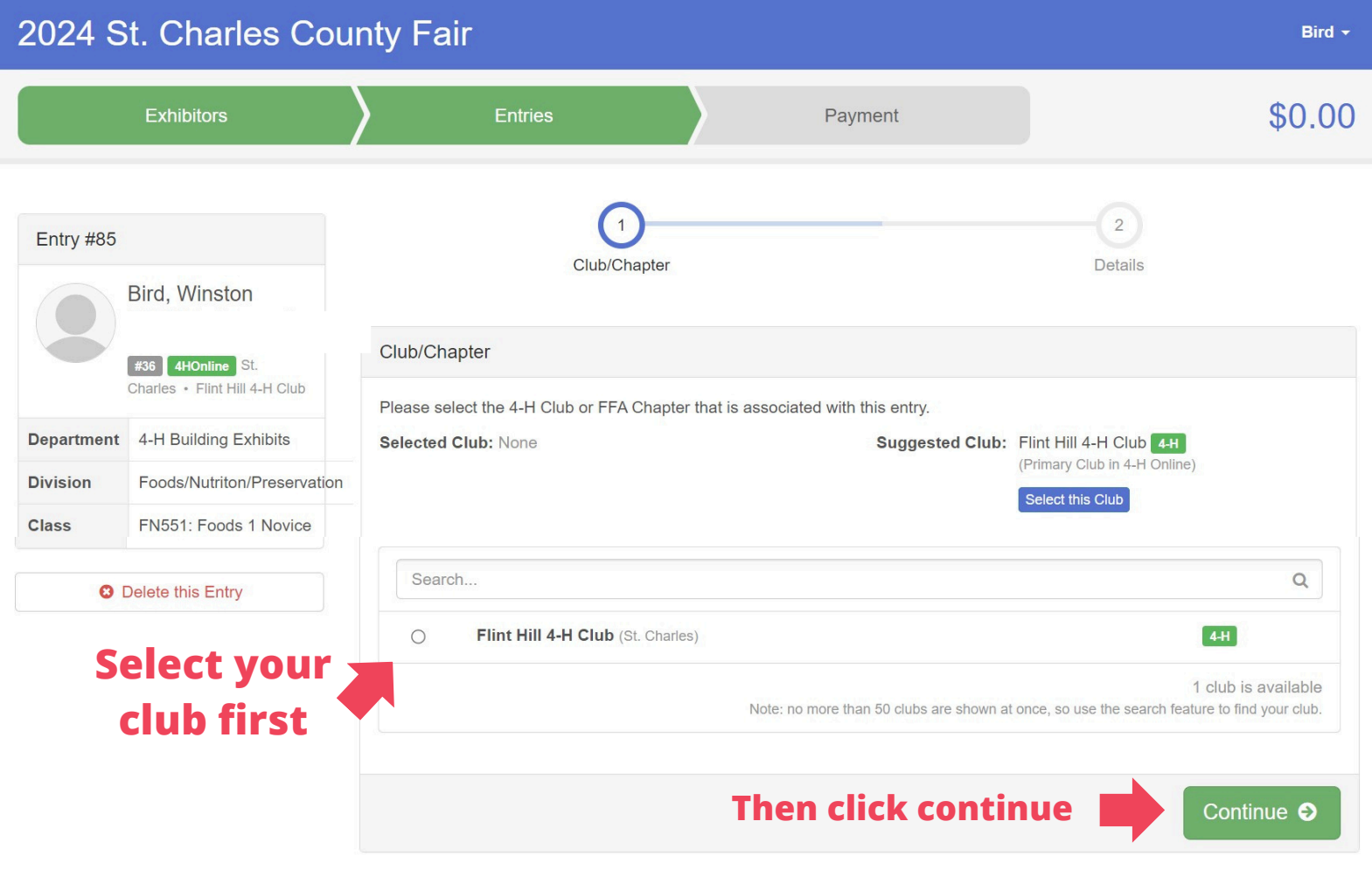

## **STEP 15 - IMPORTANT STEP**

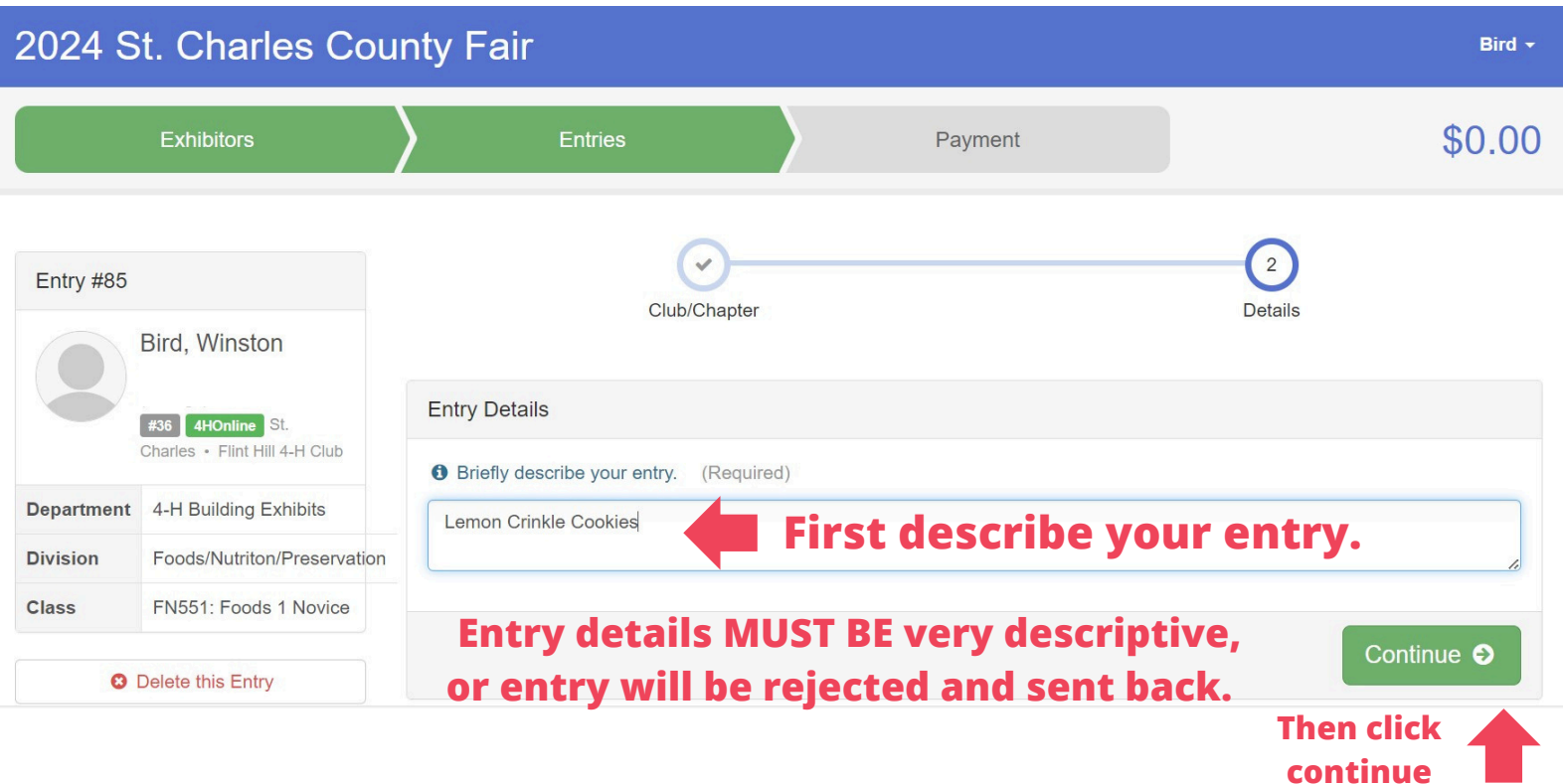

#### **Entry detail examples:**

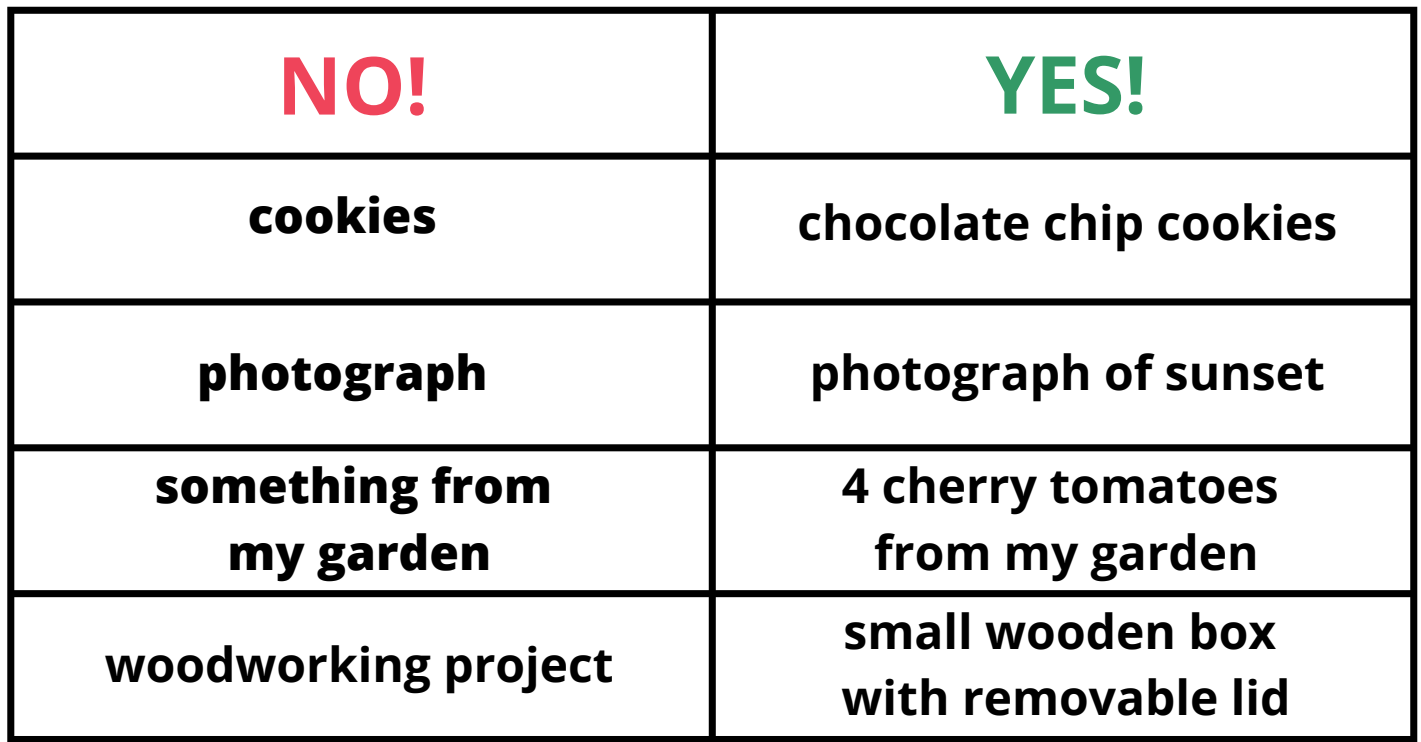

- If entering garden produce, please double check you enter & bring the right amount of each that is listed in the handbook.
- If entering cookies, muffins, biscuits, or other small baked items- please bring 4 on a clear plate with an additional 1 on a separate plate for the judge.

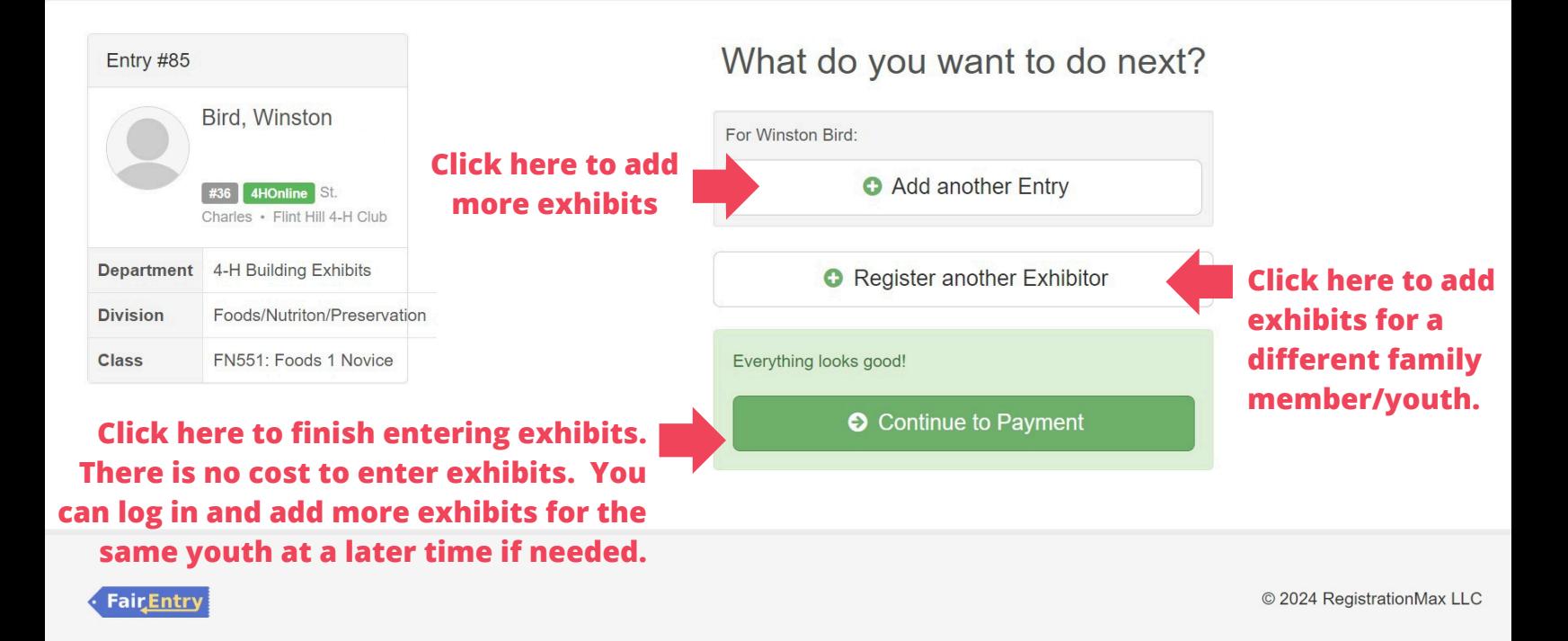

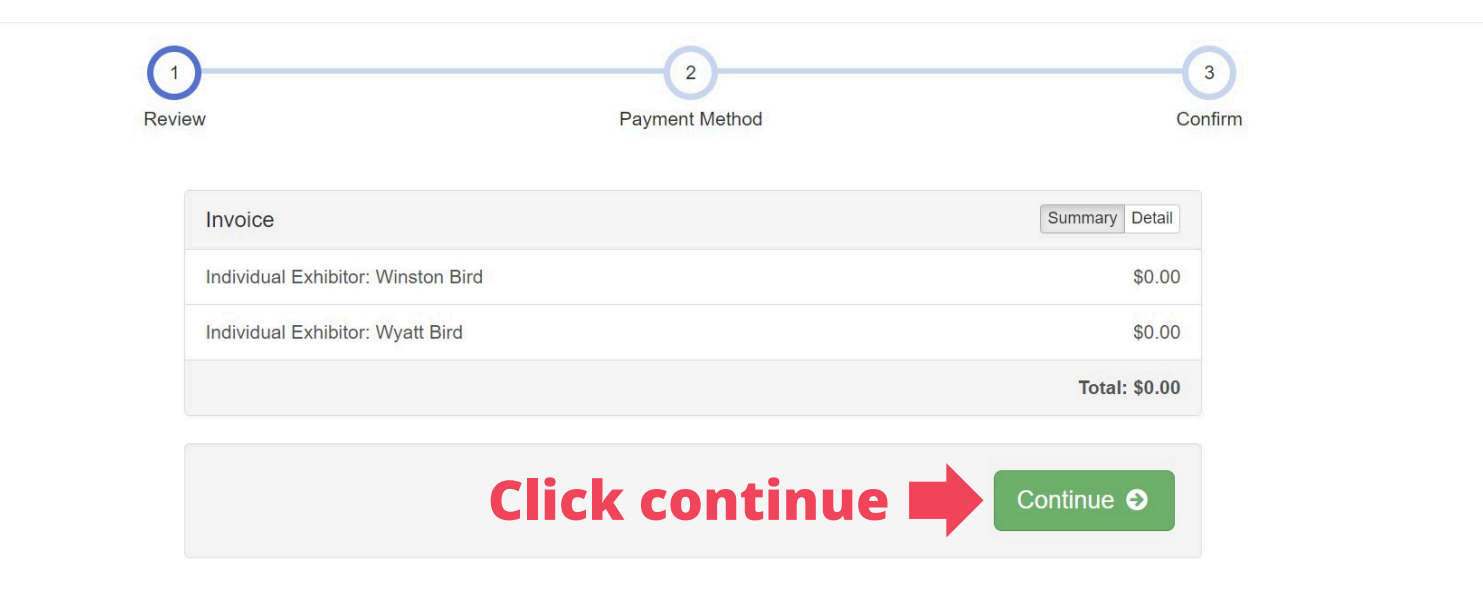

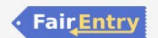

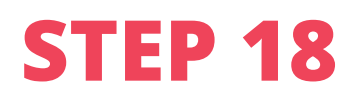

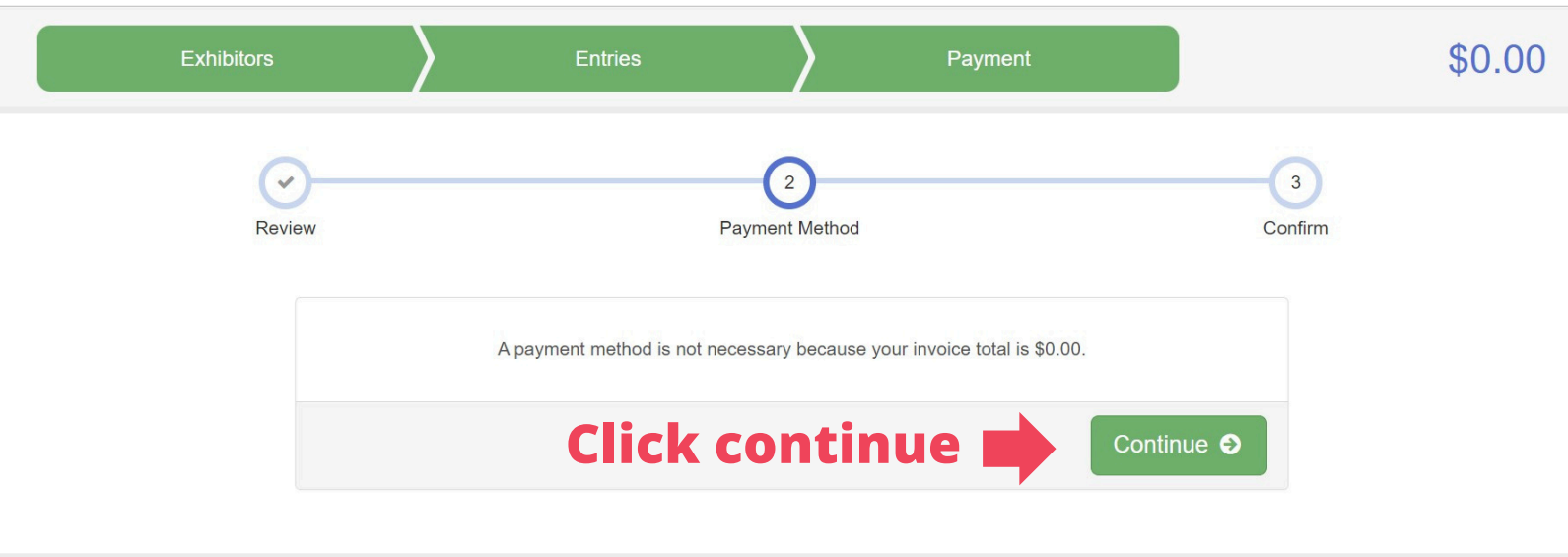

FairEntry

© 2024 RegistrationMax LLC

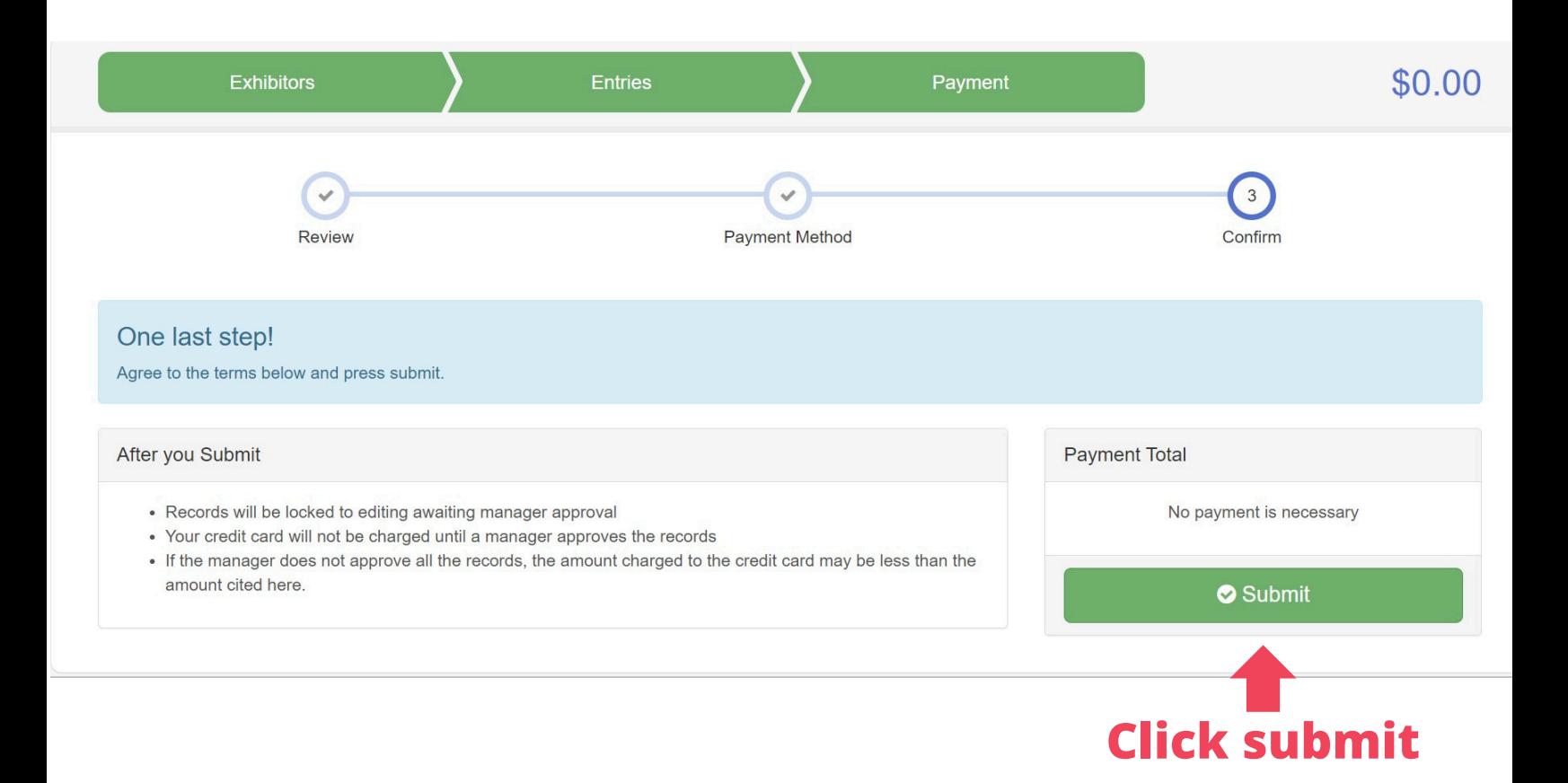

#### 2024 St. Charles County Fair

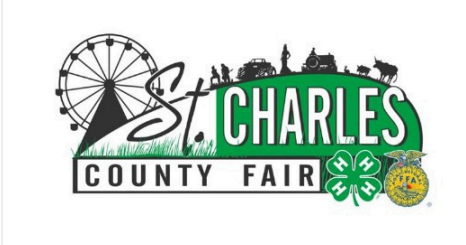

#### Thanks!

Thank you for participating in 2024 St. Charles County Fair.

An email confirmation of your submission has been sent.

If the fair management finds any issues with your registration, you will receive another email.

Invoice submitted

#### **Visit Dashboard** Sign out

**Fair** Entry

#### You did it! If you don't make it to this screen, your exhibits have not been submitted.

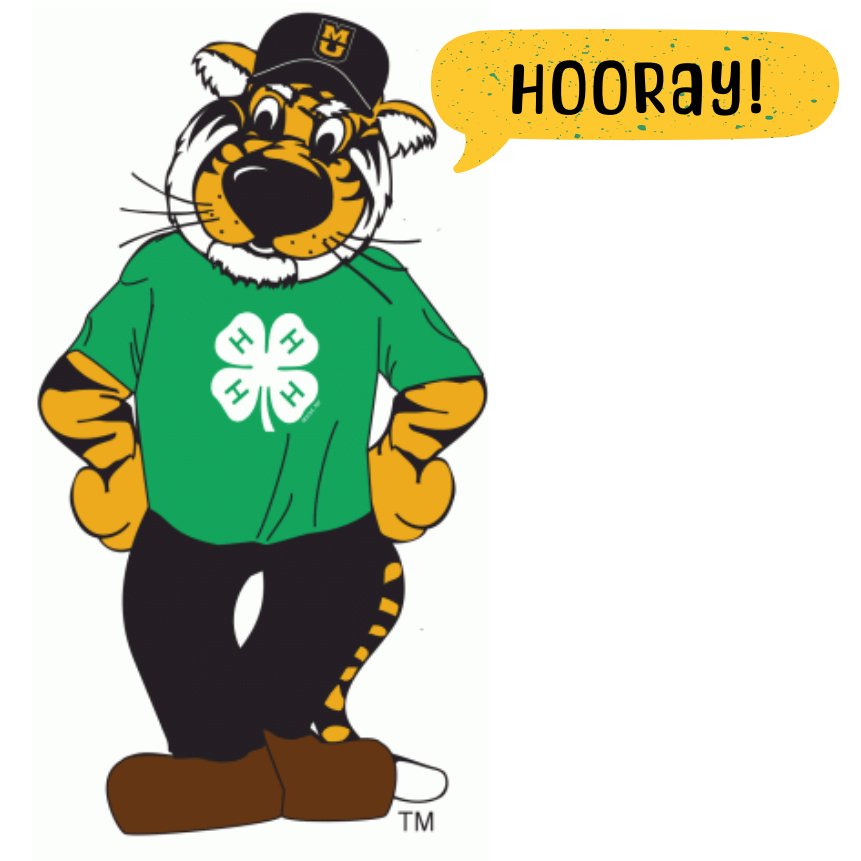